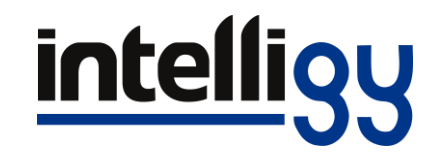

## Como descargar el contenido sin instalar SolidWorks

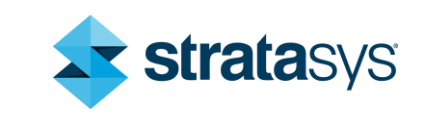

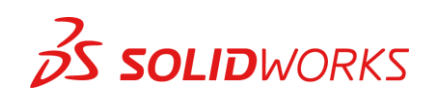

# Objetivo

• Descargar un contenido que puedas mover en la USB e instalar en una computadora, este contenido lo puedes descargar en cualquier computadora

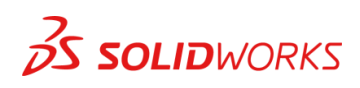

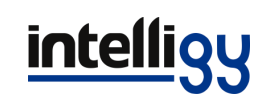

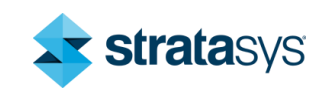

### Ingresar en intelligy.com En "soporte", "Descargas".

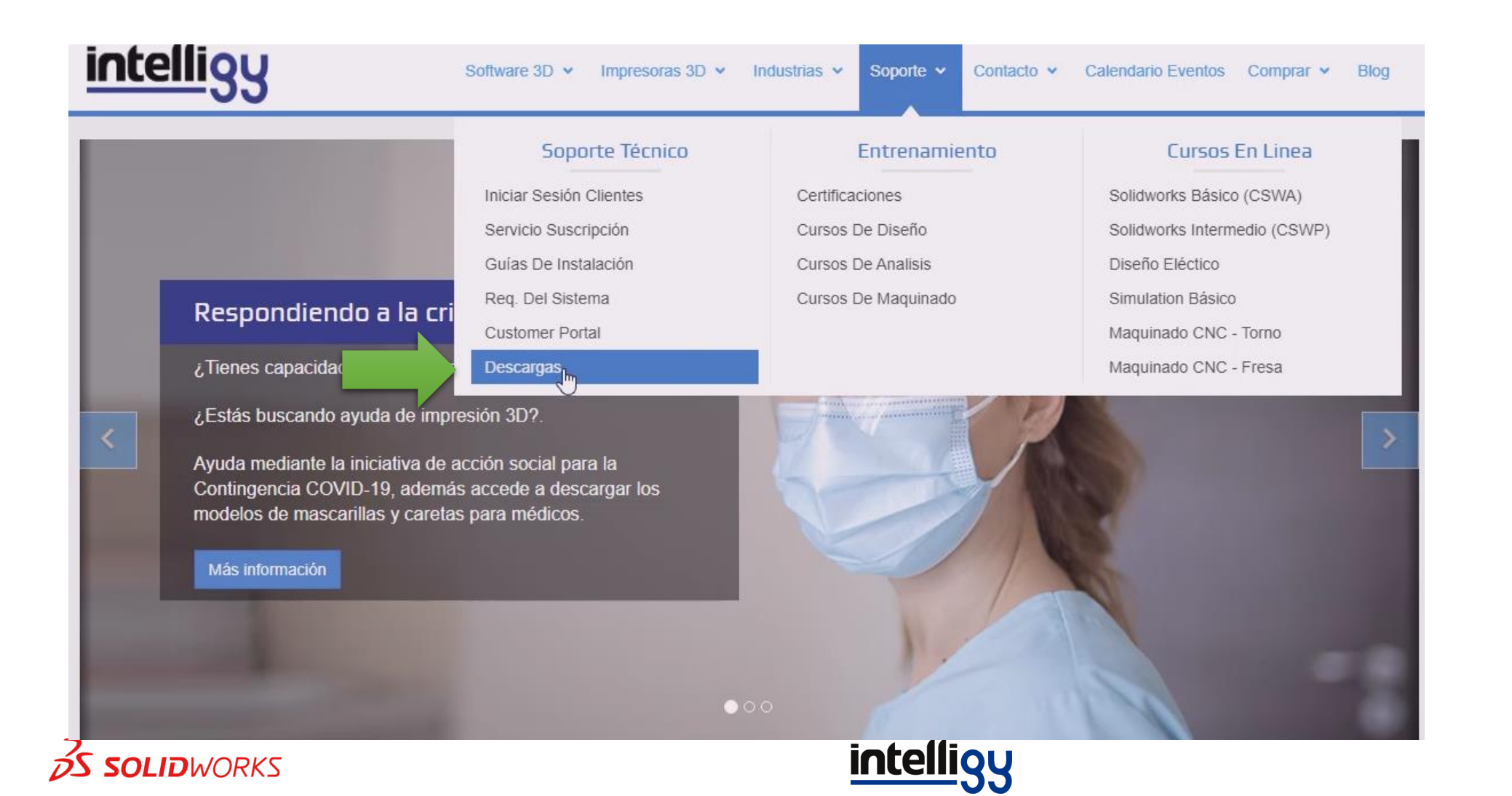

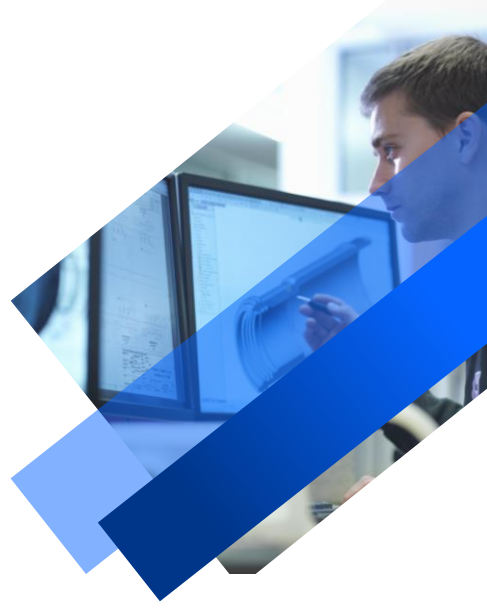

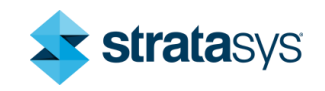

## Descarga el paquete de SolidWorks 2020 y ejecuta la aplicación como admin.

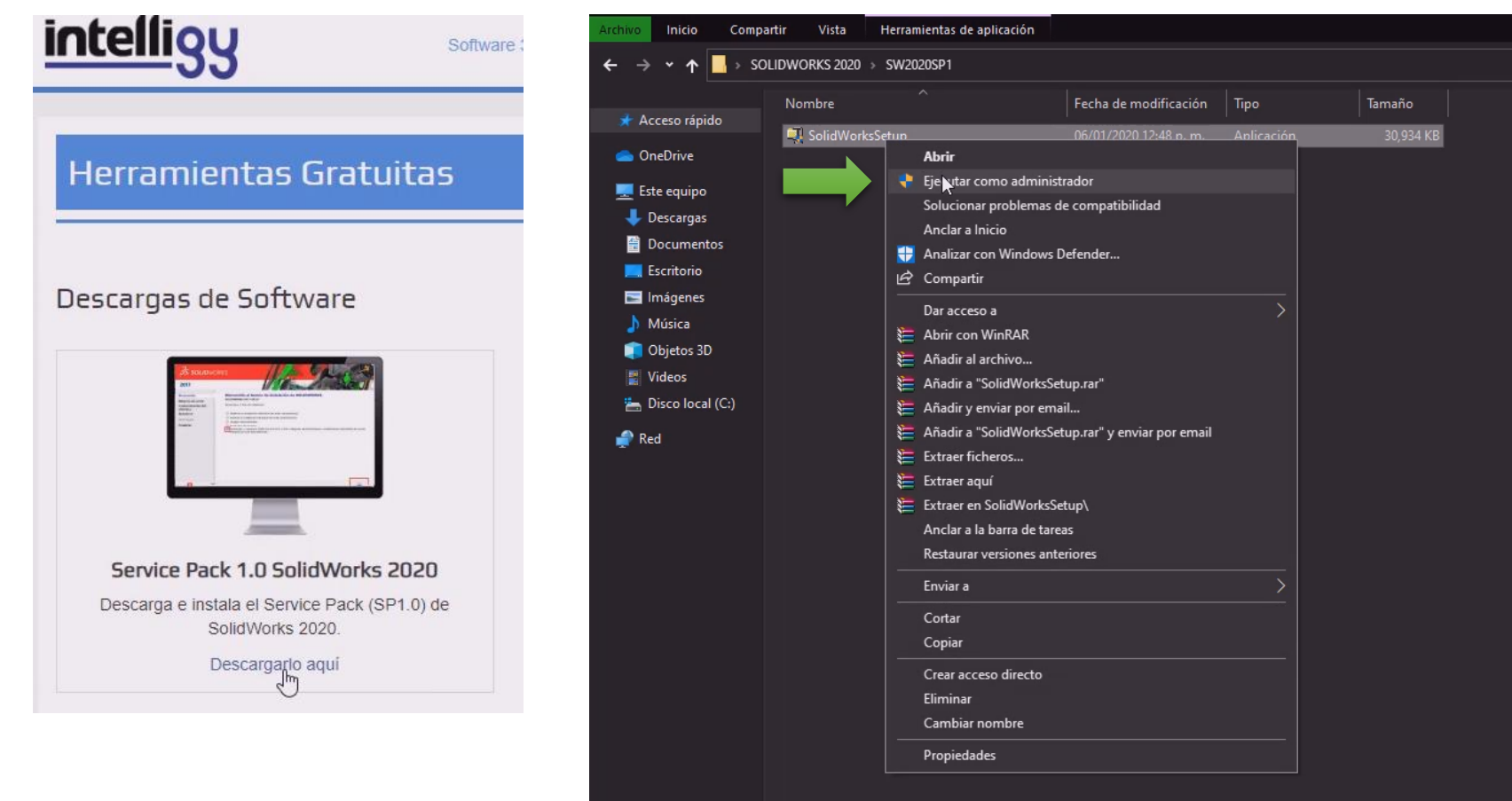

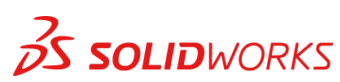

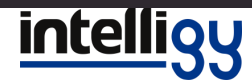

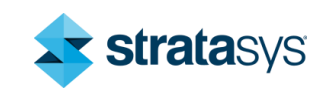

# Descomprime los archivos en una ubicación.

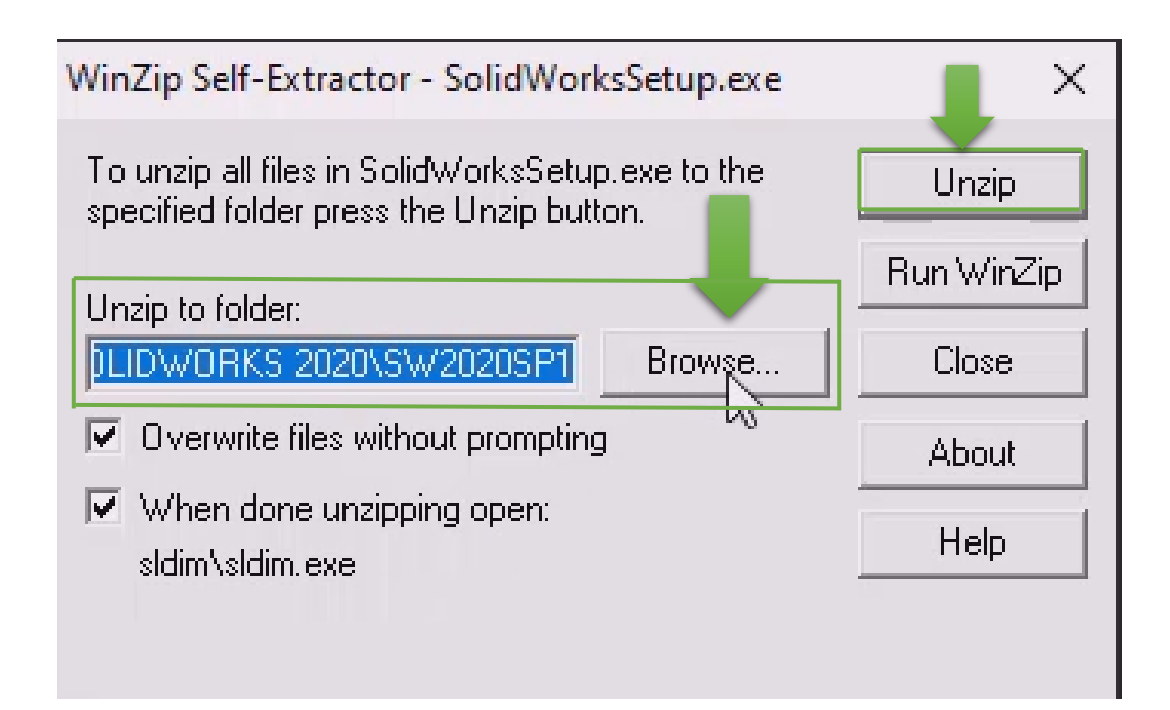

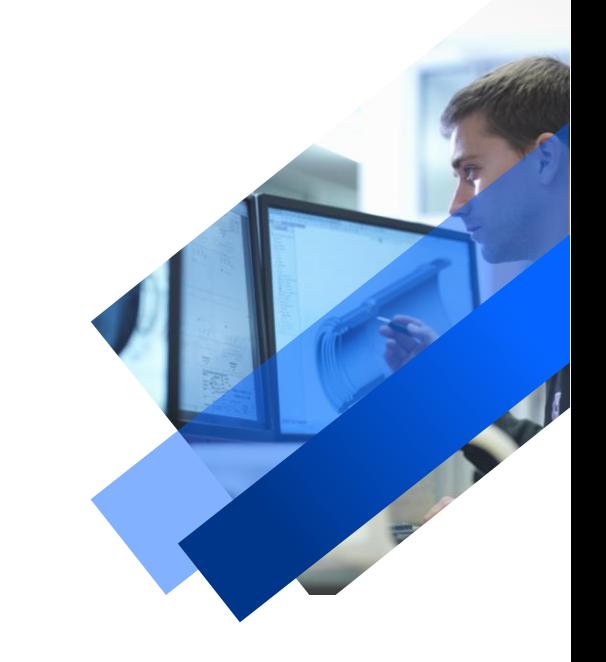

Al terminar, dale en aceptar y se iniciara automáticamente el gestor de instalación.

**OS SOLIDWORKS** 

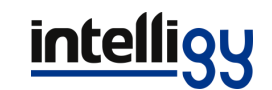

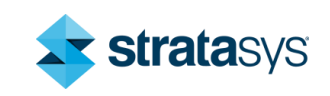

# Tienes la opción de solo descargar.

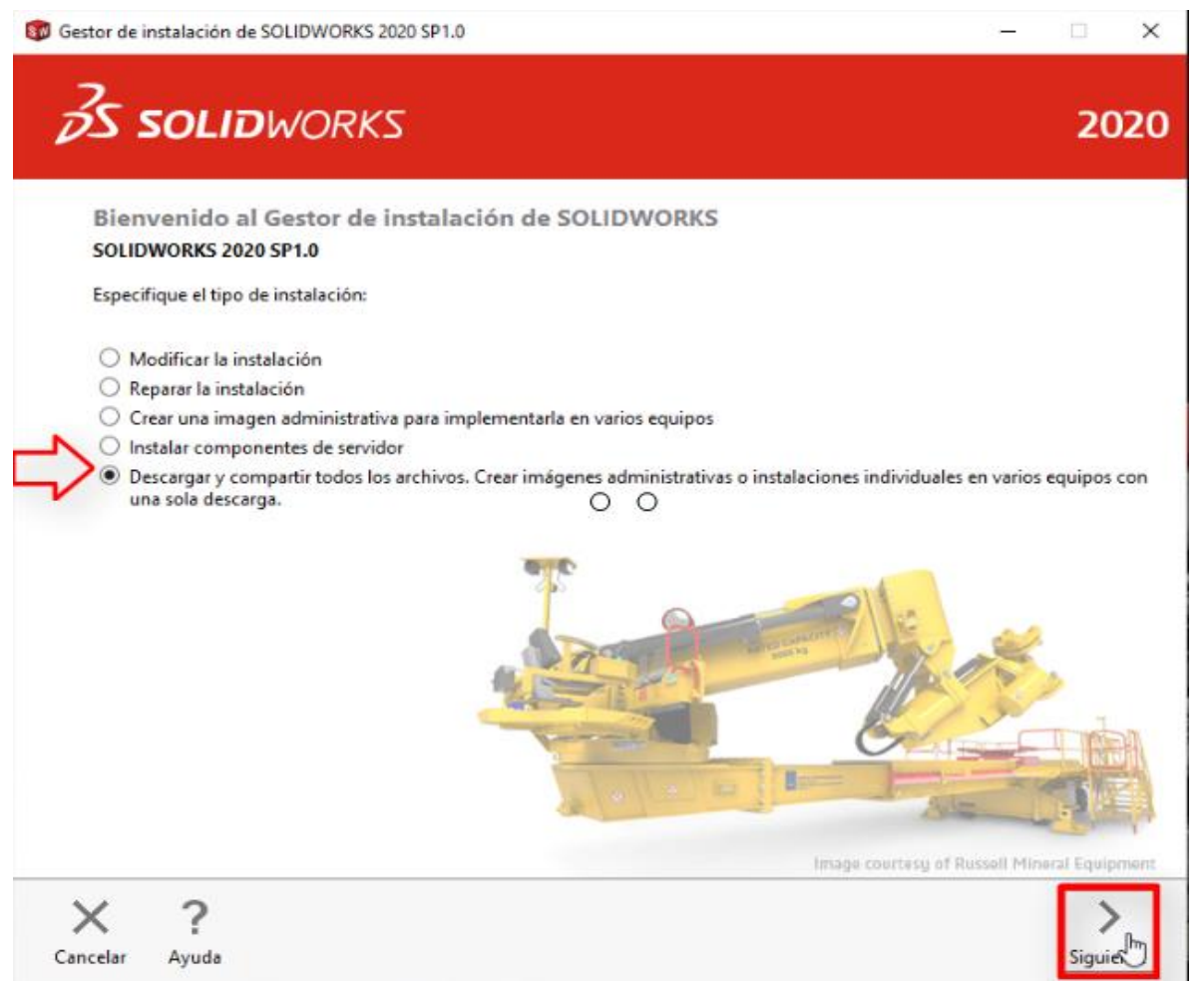

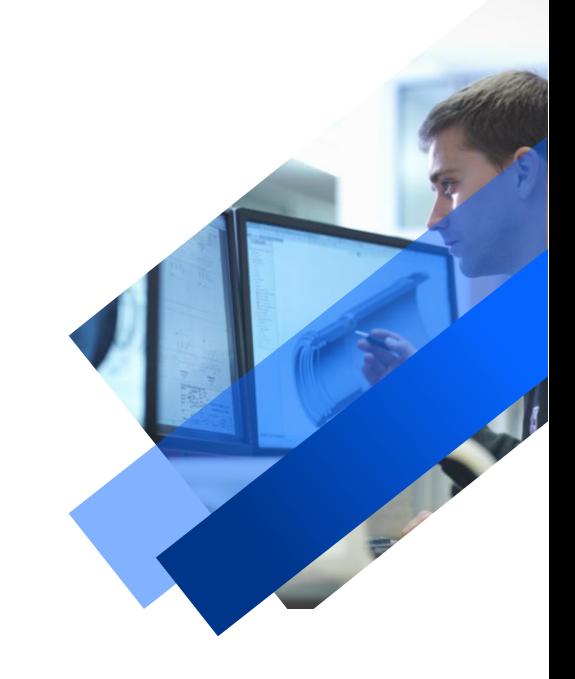

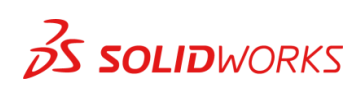

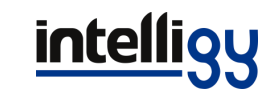

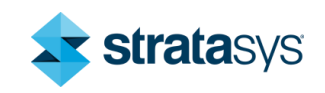

## Introduce el numero de serie.

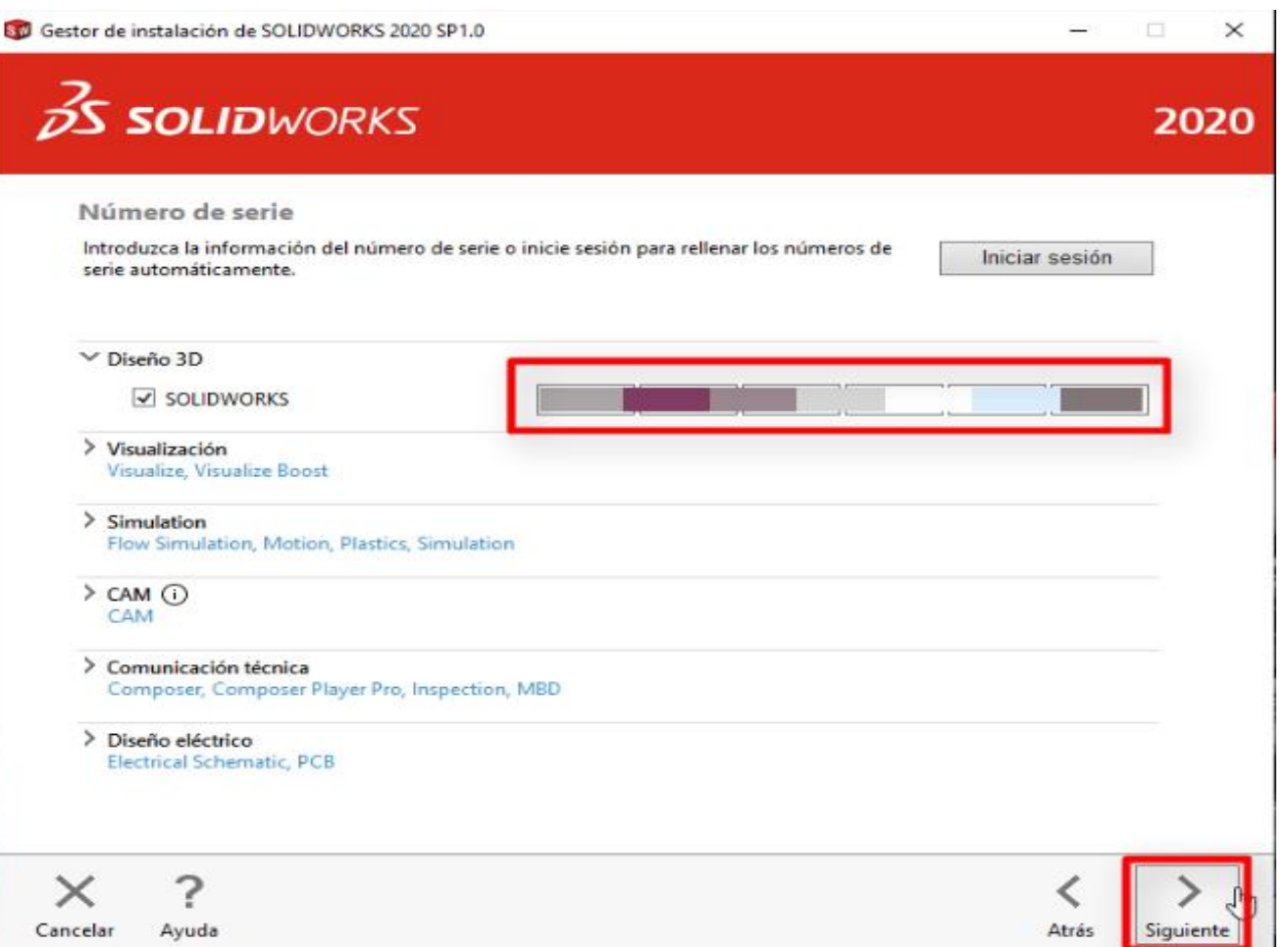

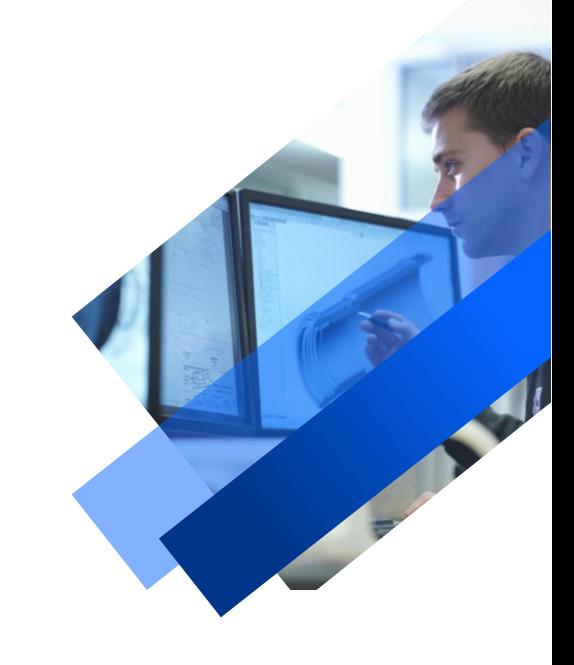

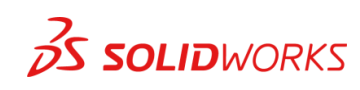

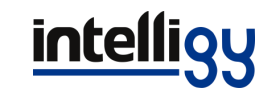

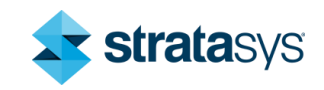

#### Eliges la ubicación de la descarga en cambiar (crea una carpeta exclusiva para la descarga), acepta condiciones y descargar.

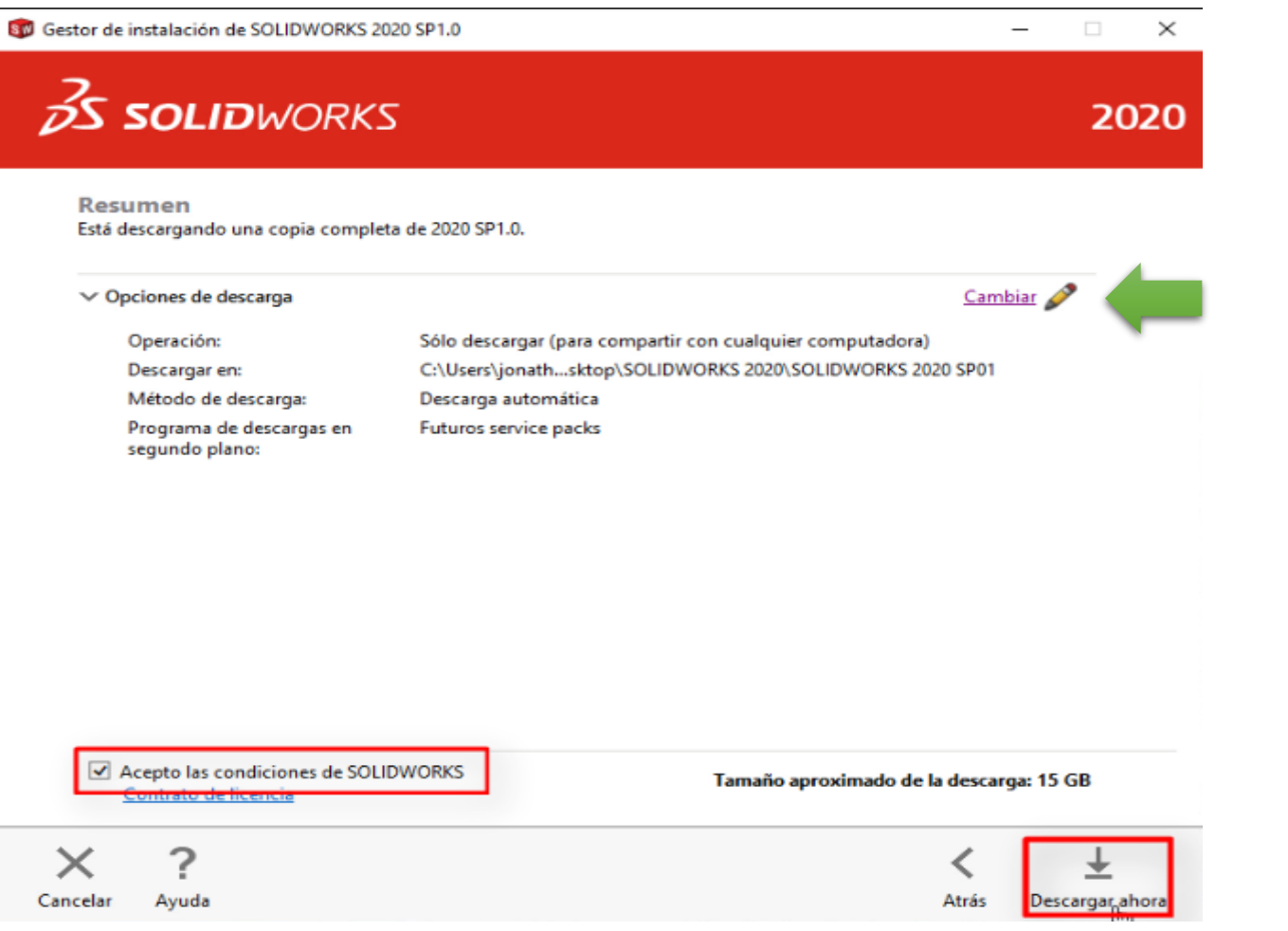

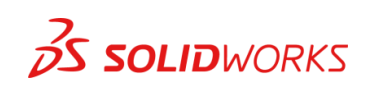

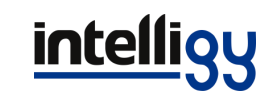

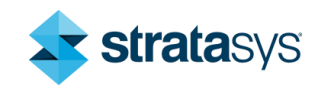

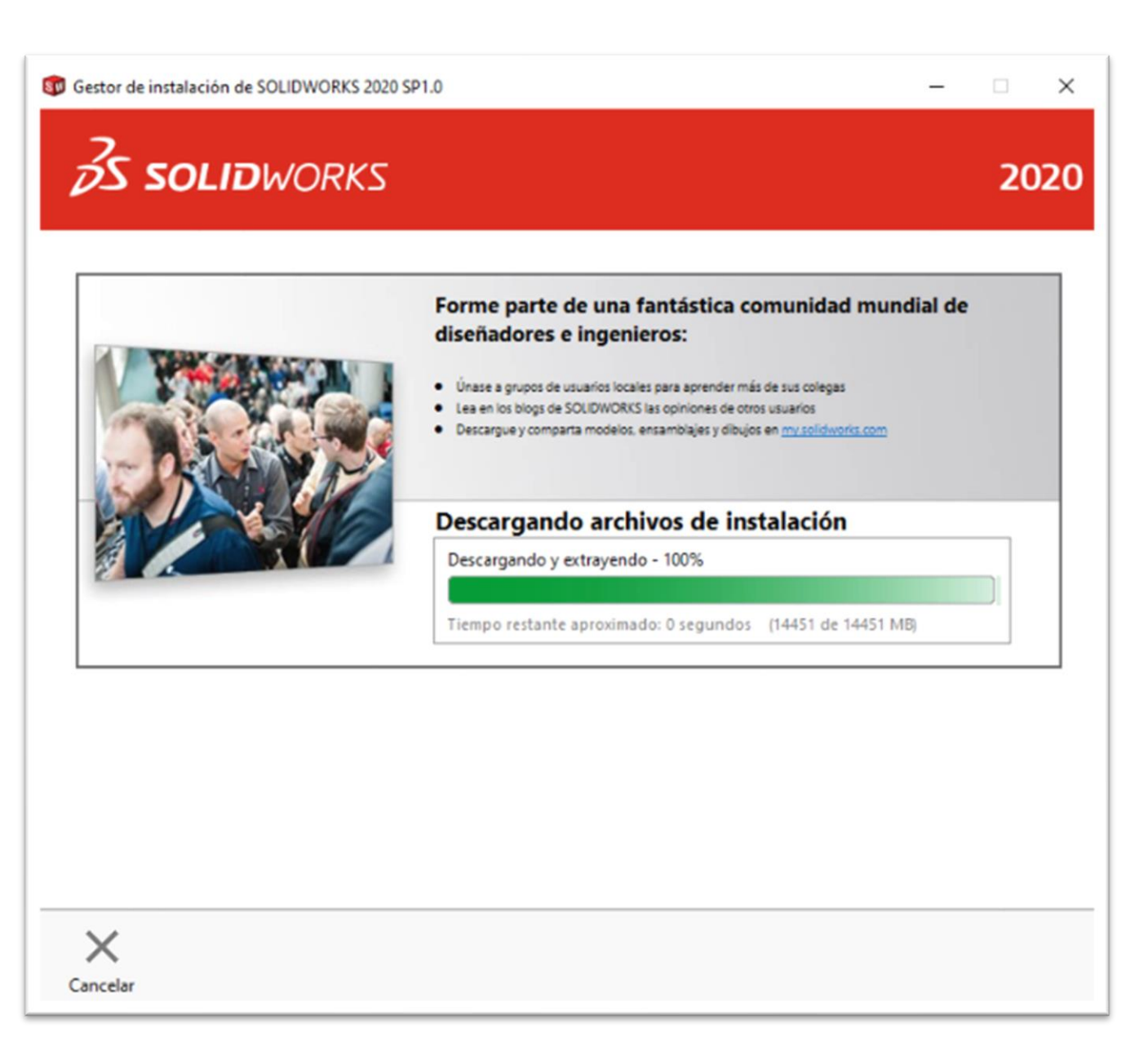

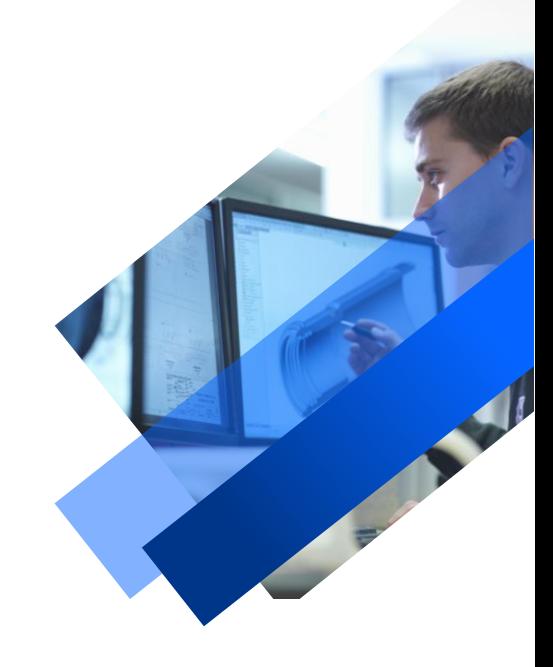

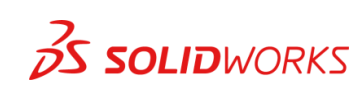

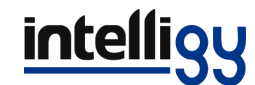

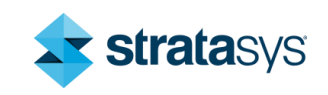

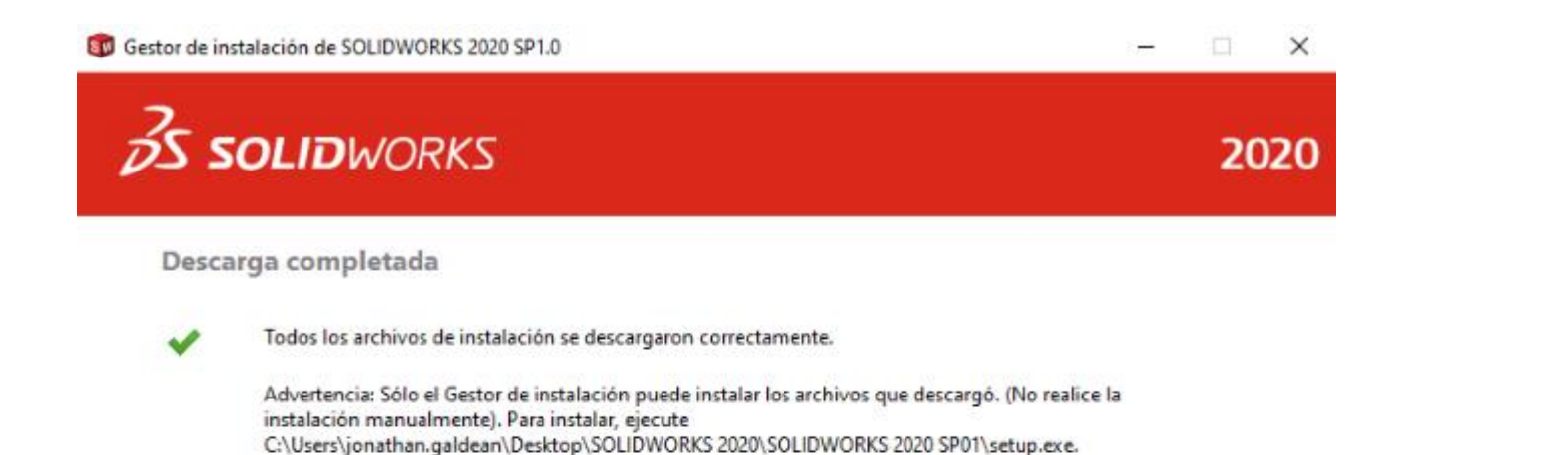

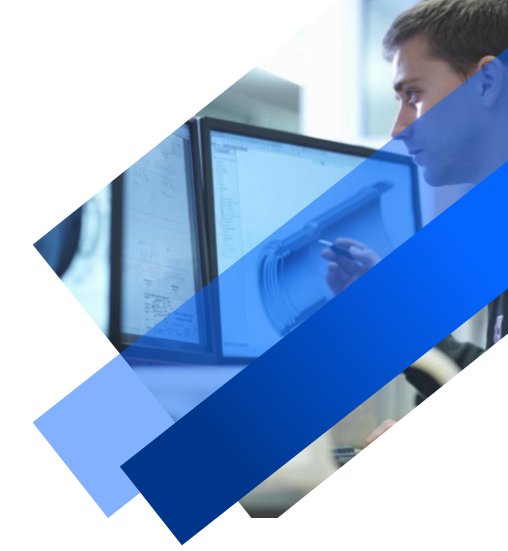

?  $\frac{1}{2}X$ Ayuda

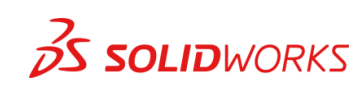

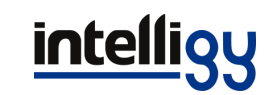

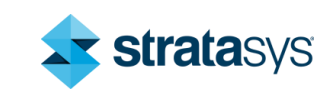

## Con el setup. exe que se incluye en la descarga puedes instalar en cualquier computadora el SolidWorks

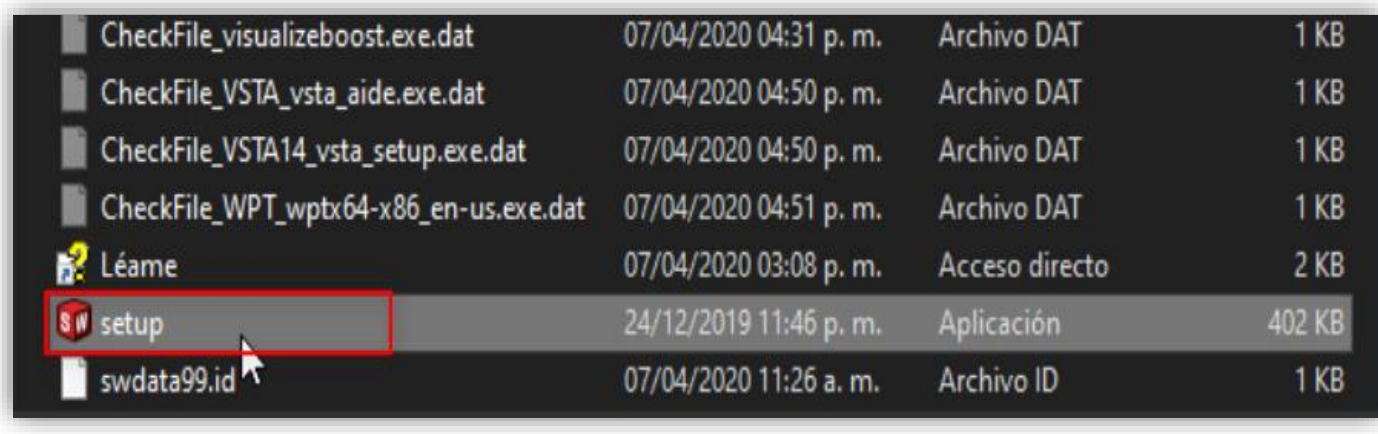

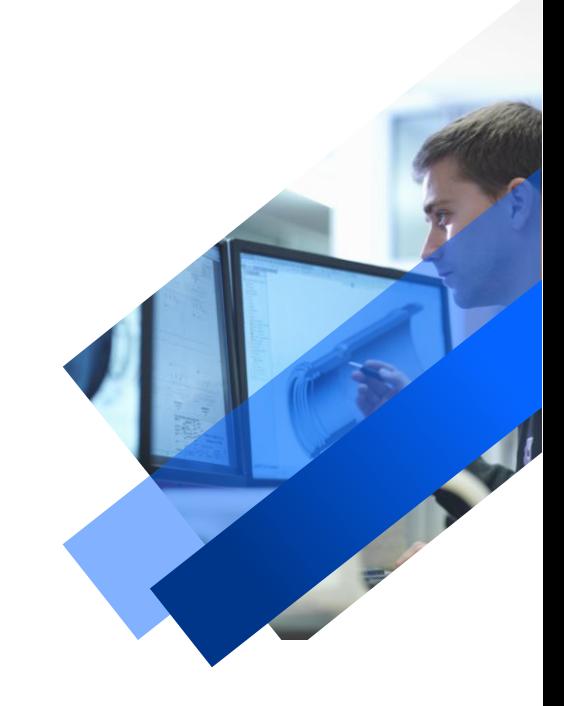

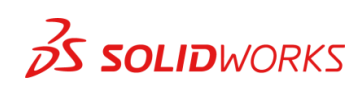

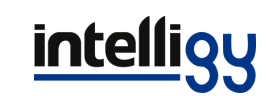

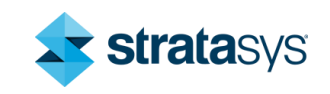

## **Dudas o comentarios**

- Soporte Intelligy
- Teléfono: 01800 417 32 77 ext. 131 a 134

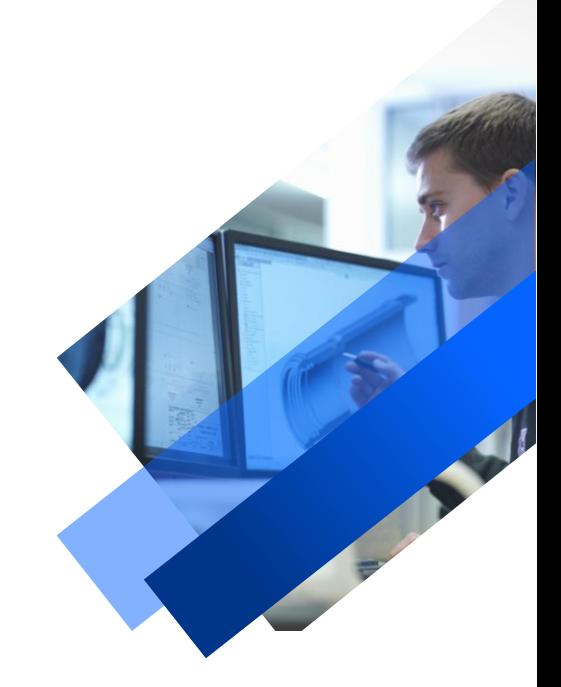

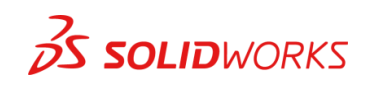

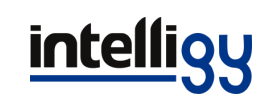

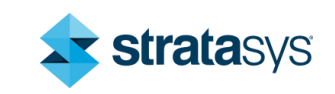